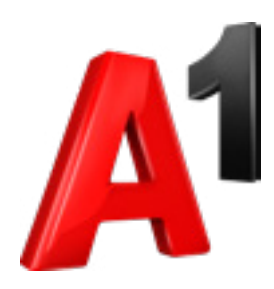

## **Notranja enota**

**Navodila za priklop**

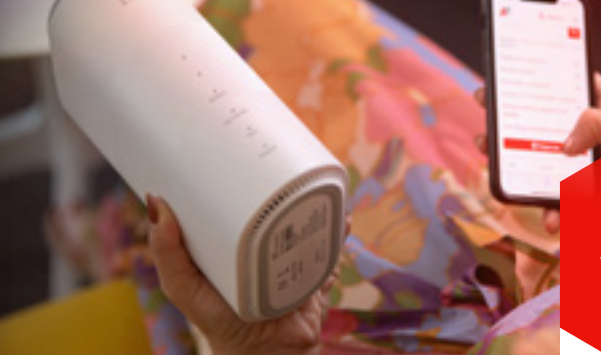

#### **Navodila za preverjanje dostopnosti A1 Ultra omrežja na vaši lokaciji**

Obiščite spletno mesto **A1.si/ultra-vodic** in sledite predlogom postavitve naprave.

**Poskenirajte QR kodo za video navodila in dodatne informacije.**

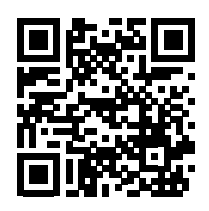

**A1.si/ultra-vodic**

## **Korak 1:**

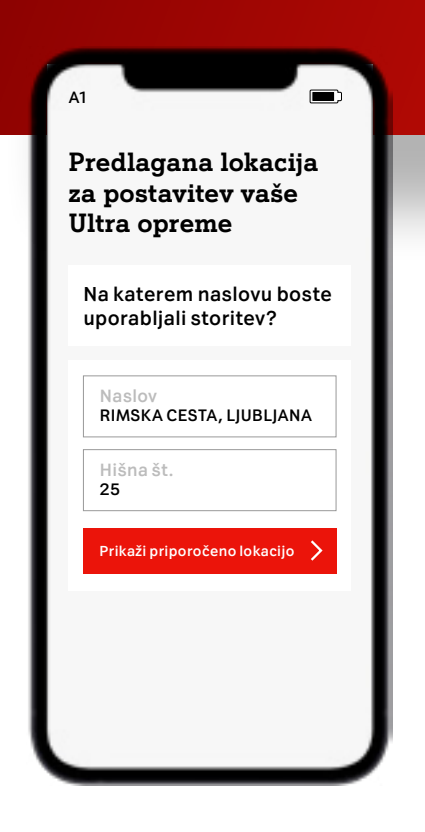

# **A1 Bazna postaja 1 Bazna postaja 2 A1 A1**

#### 1/3

Odpremo spletno mesto, vpišemo svoj naslov in kliknemo na gumb »Prikaži priporočeno lokacijo«.

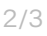

Aplikacija preveri in poda povratno informacijo glede A1 Ultra omrežja. Izpišejo se podatki o najbližji bazni postaji in alternativni bazni postaji.

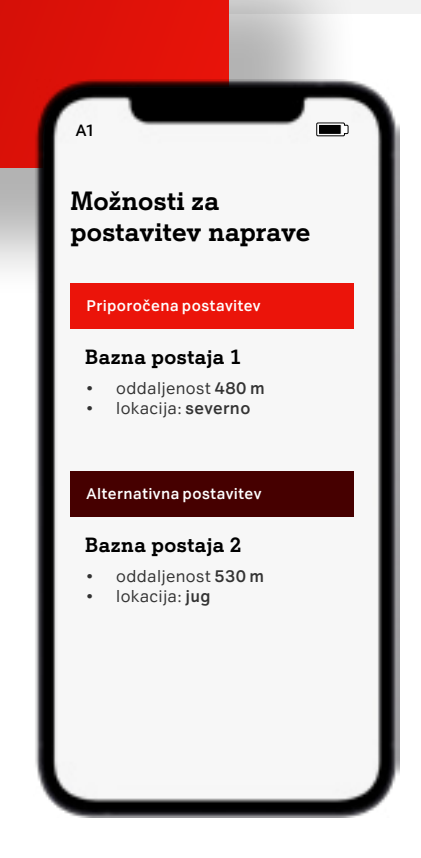

#### 3/3

Dobimo dva predloga za postavitev opreme: predlog za optimalno postavitev, ki zagotavlja najboljše delovanje storitev in predlog za alternativno postavitev.

## **Priklop naprave v A1 Ultra omrežje**

#### Vaš komplet vsebuje 3 naprave:

- notranji modem ZTE,
- digitalni TV sprejemnik (opcijsko),
- SIM kartico.

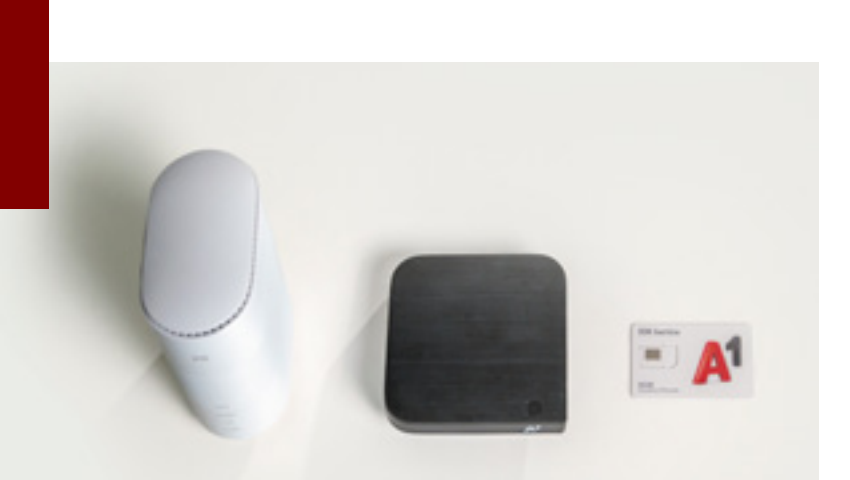

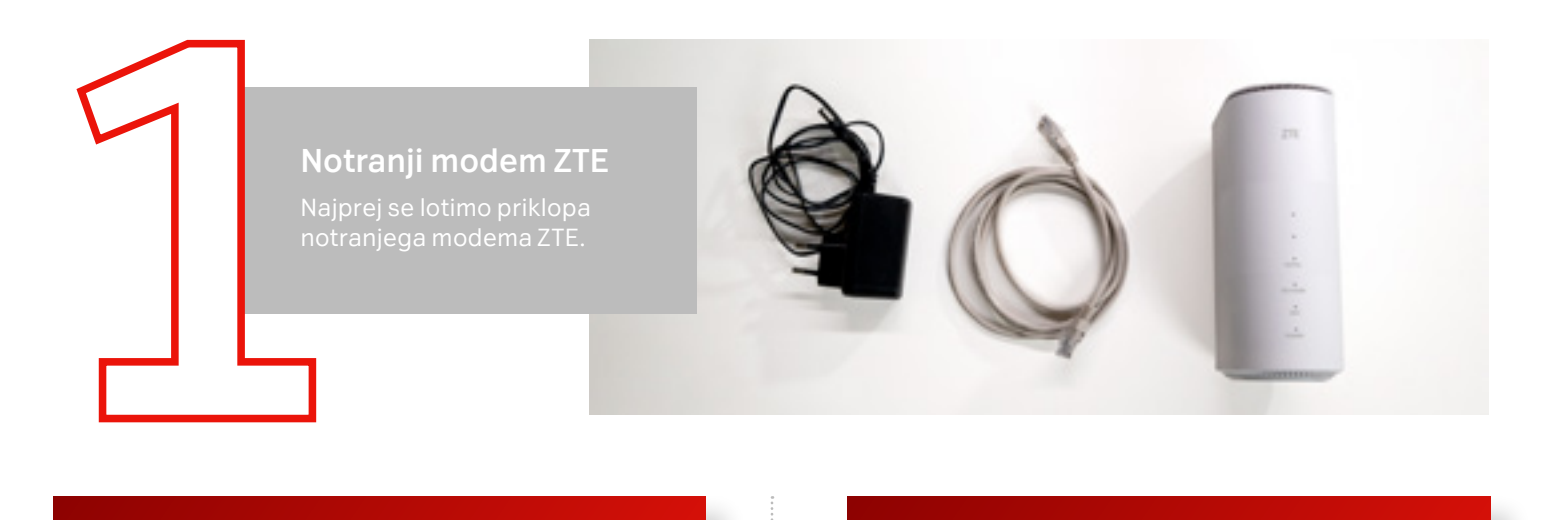

## **Korak 2:**

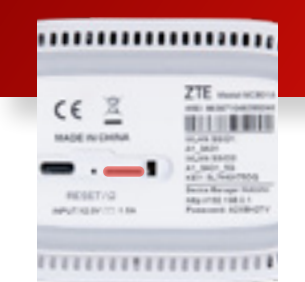

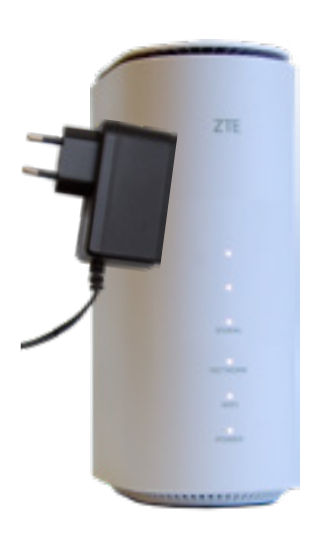

SIM kartico vstavite tako, da je čip kartice obrnjen navzdol, odrezan rob kartice pa na levi strani spredaj.

## 1/2

V vhod SIM na spodnji strani modema ZTE vstavimo SIM kartico. SIM kartica je pravilno vstavljena, ko se zaskoči.

#### **POMEMBNO:**

**V kolikor modem kasneje ne vzpostavi povezave, preverite, če ste SIM kartico pravilno vstavili.**

#### 2/2

Modem priklopimo v elektriko in počakamo, da lučke zasvetijo v beli barvi.

## **Korak 3:**

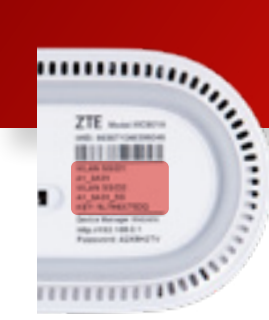

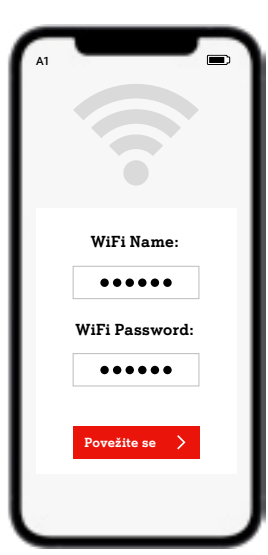

Povežemo se z WiFi omrežjem in uporabimo podatke, ki jih najdemo na spodnji strani ZTE modema.

Ime WiFi-ja ustrezno izberemo med predlaganimi možnostmi na mobilnem telefonu ali drugi napravi, v polje za geslo pa vnesemo kombinacijo črk in številk, ki jih najdemo pod "KEY".

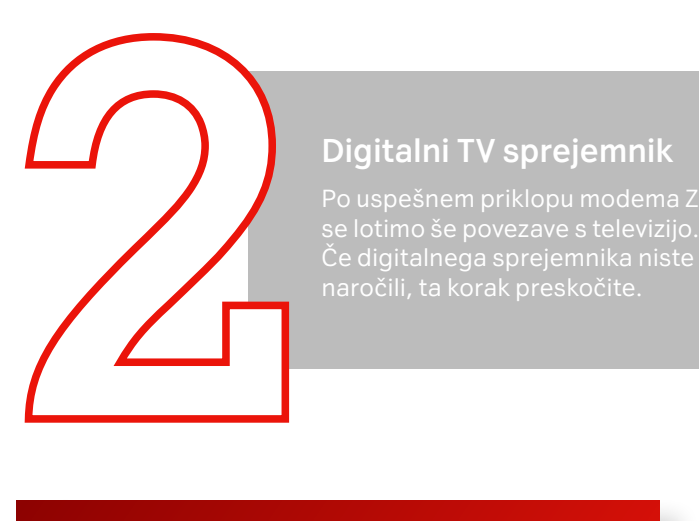

#### **Digitalni TV sprejemnik**

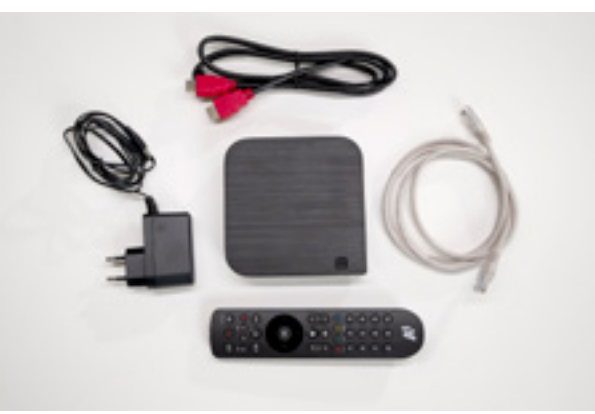

### **Korak 4: Korak 5:**

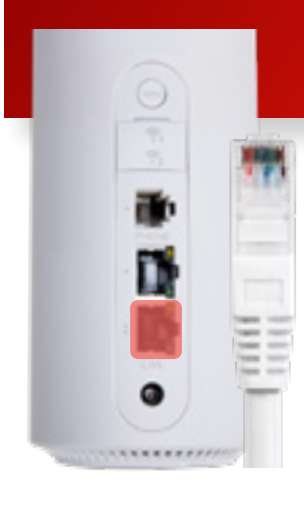

#### 1/2

UTP kabel uporabimo za povezavo vhoda LAN na modemu ZTE.

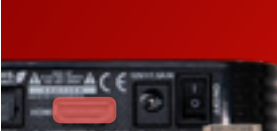

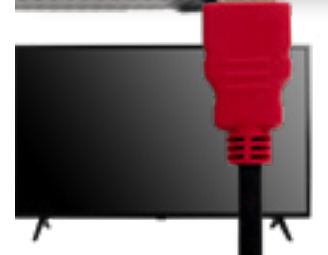

#### S priloženim HDMI kablom povežemo digitalni TV sprejemnik in televizijo.

#### 2/4

1/4

Digitalni TV sprejemnik z adapterjem priključimo v električno vtičnico in počakamo nekaj sekund.

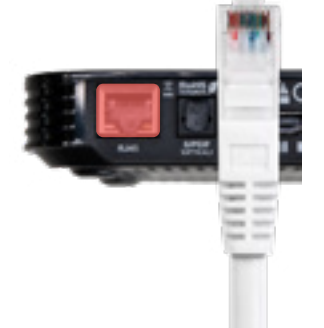

#### 2/2

Drug del UTP kabla pa uporabimo za povezavo ustreznega vhoda na zadnji strani digitalnega TV sprejemnika.

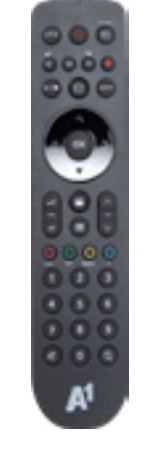

#### 3/4

Digitalni TV sprejemnik prižgemo s priloženim daljincem in počakamo, da se posodobi.

Če ste v procesu priklopa naleteli na kakšno oviro, se obrnite na naše svetovalce, ki vam bodo z veseljem priskočili na pomoč.

Pokličite nas na **040 40 40 40** ali nam pišite prek klepeta na **A1.si**.

Stanje lahko spremljamo na televiziji. Ko prične delovati, smo priklop uspešno zaključili.